УДК 004.942

## И.И. Гунченко

Лонецкий национальный технический университет, г. Лонецк кафедра автоматизированных систем управления

## РАЗРАБОТКА КОМПЬЮТЕРНОЙ СИСТЕМЫ РАСЧЕТА И ВИЗУАЛИЗАНИИ ИЗМЕНЕНИЙ ГЕОМЕТРИЧЕСКИХ ПАРАМЕТРОВ КЛЕТКИ КРОВИ В ПРОПЕССЕ ПРИКРЕПЛЕНИЯ К СУБСТРАТУ

## Аннотация

Гунченко И.И. Разработка компьютерной системы расчета и визуализации изменений геометрических параметров клетки крови в процессе прикрепления к субстрату. Обсуждается моделирование процесса прикрепления клетки крови. Проведены вычисления радиуса и высоты клетки крови в соответствии с ее морфометрическими параметрами. Выполнен расчет точек для построения срезов клетки. Разработана программа, отображаюшая вид спереди и вид сверху клетки в задаваемые моменты времени.

Ключевые слова: моделирование, прикрепление клетки крови, радиус, высота, морфометрические параметры, срезы клетки, вид спереди, вид сверху.

наблюдении Постановка проблемы. При за клетками крови нейтрофилами, были замечены изменения их морфометрических параметров от времени, которые описываются уравнением [1]:

$$
M_{t} = M_{0} + (M_{\infty} - M_{0}) \cdot (1 - e^{-kt})
$$
\n(1)

где  $M_t$ ,  $M_0$ ,  $M_\infty$  – P или S при  $t(P_b S_t)$ ,  $t = 0$  ( $P_0 S_0$ ),  $t \to \infty$  ( $P_\infty S_\infty$ ), соответствено,  $k$  - константа скорости первого порядка,  $c^{-1}$ .

может быть Зависимость также описана другим кинетическим уравнением, аналогичным первому [1]:

$$
M_{t} = M_{0} + (M_{\infty} - M_{0}) \cdot \left(1 - \frac{k_{2}e^{-k_{1}t}}{k_{2} - k_{1}} + \frac{k_{1}e^{-k_{2}t}}{k_{2} - k_{1}}\right)
$$
 (2)

где  $M_t$ ,  $M_0$ ,  $M_{\infty}$  – P или S при  $t(P_b S_t)$ ,  $t = 0$   $(P_0 S_0)$ ,  $t \rightarrow \infty$   $(P_{\infty} S_{\infty})$ , соответствено,  $k_1, k_2$  – константы скорости первого и второго порядка,  $c^{-1}$ .

Уравнения (1) и (2) были получены в предыдущих работах по данной теме. Кроме этого, в последней работе была разработана программа, в которой производится расчет морфометрических параметров клеток крови с выводом графика статистики их изменений  $\lceil 2 \rceil$ . что не является полным моделированием процесса прикрепления, так как не расчитываются и не визуализируются изменения геометрических параметров клетки с течением времени.

Цель статьи - разработать программу для расчета и визуализации изменений геометрических параметров клетки крови в процессе прикрепления к субстрату.

Постановка задачи. Для выполнения поставленной цели необходимо выполнить следующие задачи:

радиус и высоту клетки в соответствии с  $1$ Вычислить ee морфометрическими параметрами в разные моменты времени.

 $2.$ Расчитать по вычисленным радиусам и высотам точки для построения видов клетки спереди и сверху.

3. Визуализировать с помощью полученных точек виды спереди и сверху.

 $\mathbf{4}$ . Разработать программу для выполнения поставленных задач.

Описание математической молели. Моделируемая клетка представляется в виде шара, который в процессе прикрепления и контакта с субстратом деформируется. Деформация происходит следующим образом: в начальный момент прикрепления клетка принимает форму полушара, в последующие временные моменты и до окончания прикрепления клетка распластывается и представляет собой сжимающийся полуэллипсоид, в основании которого лежит окружность. Таким образом, видом спереди клетки является полуэллипс, а видом сверху - окружность. Основания эллипса и радиус окружности изменяются с течением времени. В отличие от формы, объем клеток напротяжении всего процесса прикрепления не меняется. Формула площади круга используется для расчета радиуса клетки по морфометрическому параметру - площадь:

$$
S = \pi R^2 \tag{3}
$$

 $S = M_t$ , где  $M_t$  рассчитывается по уравнениям (1) или (2). Таким образом, радиус клетки в момент времени t:

$$
R_t = \sqrt{\frac{M_t}{\pi}}\tag{4}
$$

Если расчет ведется по морфометрическому параметру – периметр, то для вычисления радиуса клетки необходима формула длины окружности:

$$
L = 2\pi R \tag{5}
$$

 $L = M_t$ , где  $M_t$  рассчитывается по уравнениям (1) или (2), таким образом, радиус клетки в момент времени t равен:

$$
R_t = \frac{M_t}{2\pi} \tag{6}
$$

Объем эллипсоила:

$$
V = \frac{4}{3}\pi abc\tag{7}
$$

где *a*, *b*, *c* полуоси эллипсоида: *c* – высота, *a*, *b* – большая и малая полуоси эллипса, который лежит в основании. В начальный момент прикрепления  $t_0 = 0$ клетка, как упоминалось выше, прелставляется половиной шара с радиусом  $R_o$ . В сечении полушара находится полуэллипс с полуосями  $a_0$ ,  $c_0$ , при этом  $a_0 = c_0 = R_0$ , а в основании окружность с радиусом  $R_0 = a_0 = b_0$ . Тогда, исходя из формулы (7), объем клетки в начальный момент прикрепления  $t_0$  равен:

$$
V_{t_0} = \frac{2}{3}\pi R_0^3\tag{8}
$$

В следующий момент времени  $t_1$  клетка начинает распластываться, контактируя с субстратом, тем самым изменяются значения высоты и радиуса, которые будут равны  $c_l$  и  $R_l$  соответственно. Тогда объем клетки в момент  $t_l$ :

$$
V_{t_1} = \frac{2}{3} \pi R_1^2 c_1 \tag{9}
$$

Так как объем неизменен напротяжении всего процесса прикрепления, то приравняв правые части уравнений (8) и (9), можно выразить высоту  $c<sub>l</sub>$  в момент времени  $t_1$ :

$$
c_1 = \frac{R_0^3}{R_1^2} \tag{10}
$$

где  $R_0$  и  $R_1$  рассчитываются по формулам (4) или (6). Высота, полученная по формуле (10) является начальным значением для расчета высот клетки в следующие моменты времени:

$$
c_{i+1} = \frac{R_i^2 c_i}{R_{i+1}^2} \tag{11}
$$

где  $i=1,...,n$ ,  $n -$ количество временных отсчетов.

По найденным значениям радиуса и высоты рассчитываются точки  $(x_i, y_i)$ для построения видов сверху и спереди:

$$
\begin{cases}\nx = a \cos t \\
y = b \sin t\n\end{cases}
$$
\n(12)

где *a*, *b* – радиус и высота клетки,  $t$  – параметр уравнений,  $0 \le t \le 2\pi$ .

Реализация компьютерной системы. Для разработки компьютерной системы необходимы входные данные, которыми будут являться начальные (до прикрепления)  $\mathbf{H}$ конечные (после завершения прикрепления) морфометрические параметры клетки крови, а также константы скорости для уравнений первого и второго порядка [2].

Разработанная программа - Windows Presentation Foundation (WPF) приложение, для написания которого использовалась среда разработки MS Visual Studio и язык С#.

Была выбрана именно платформа WPF, так как она обладает следующими преимуществами:

Информационные управляющие системы и компьютерный мониторинг (ИУС КМ 2013)

независимость от разрешения экрана - поскольку в WPF все 1. элементы измеряются в независимых от устройства единицах, приложения на WPF легко масштабируются под разные экраны с разным разрешением.

новые возможности, которых сложно было достичь в WinForms, 2. например, создание трехмерных моделей, привязка данных и др.

декларативное программирование - некоторая схожесть с языками 3. разметки html/xml, представляя альтернативу прораммному созданию графики и контролов.

4. хорошее взаимодействие с WinForms, благодаря чему, например, в приложениях WPF можно использовать традиционные контролы из WinForms  $[3]$ .

Результаты моделирования. Полученные с помощью разработанной программы значения геометрических параметров клетки в различные моменты времени при разных морфометрических параметрах и порядках уравнений, представлены в табл.1. Результаты визуализации изменений геометрических параметров клетки в моменты времени *t*=0c и *t*=6750c изображены на рис. 1.

|          |                  | Порядок уравнения |         |         |         |
|----------|------------------|-------------------|---------|---------|---------|
| Время,   | Морфометрический | Первый            |         | Второй  |         |
| c        | параметр         | Радиус,           | Высота, | Радиус, | Высота. |
|          |                  | MKM               | MKM     | МКМ     | MKM     |
| $\theta$ | Периметр         | 6,3662            | 6,3662  | 6,3662  | 6,3662  |
|          | Площадь          | 5,20157           | 5,20157 | 5,14001 | 5,14001 |
| 1125     | Периметр         | 7,46162           | 4,63415 | 7,62887 | 4,43297 |
|          | Площадь          | 5,68442           | 4,35556 | 5,68441 | 4,35521 |
| 2250     | Периметр         | 7,60419           | 4,46203 | 7,77187 | 4,27157 |
|          | Площадь          | 5,82253           | 4,15123 | 5,81559 | 4,01514 |
| 3375     | Периметр         | 7,63597           | 4,42499 | 7,79671 | 4,24441 |
|          | Площадь          | 5,89088           | 4,05546 | 5,89088 | 4,05546 |
| 4500     | Периметр         | 7,63895           | 4,42153 | 7,79839 | 4,24258 |
|          | Площадь          | 5,90832           | 4,03157 | 5,91046 | 3,88731 |
| 5625     | Периметр         | 7,63937           | 4,42105 | 7,79857 | 4,24239 |
|          | Площадь          | 5,91423           | 4,02352 | 5,91423 | 4,02352 |
| 6750     | Периметр         | 7,63943           | 4,42098 | 7,79859 | 4,24237 |
|          | Площадь          | 5,91634           | 4,0208  | 5,9167  | 3,87912 |

Таблица 1 – Значения геометрических параметров клетки

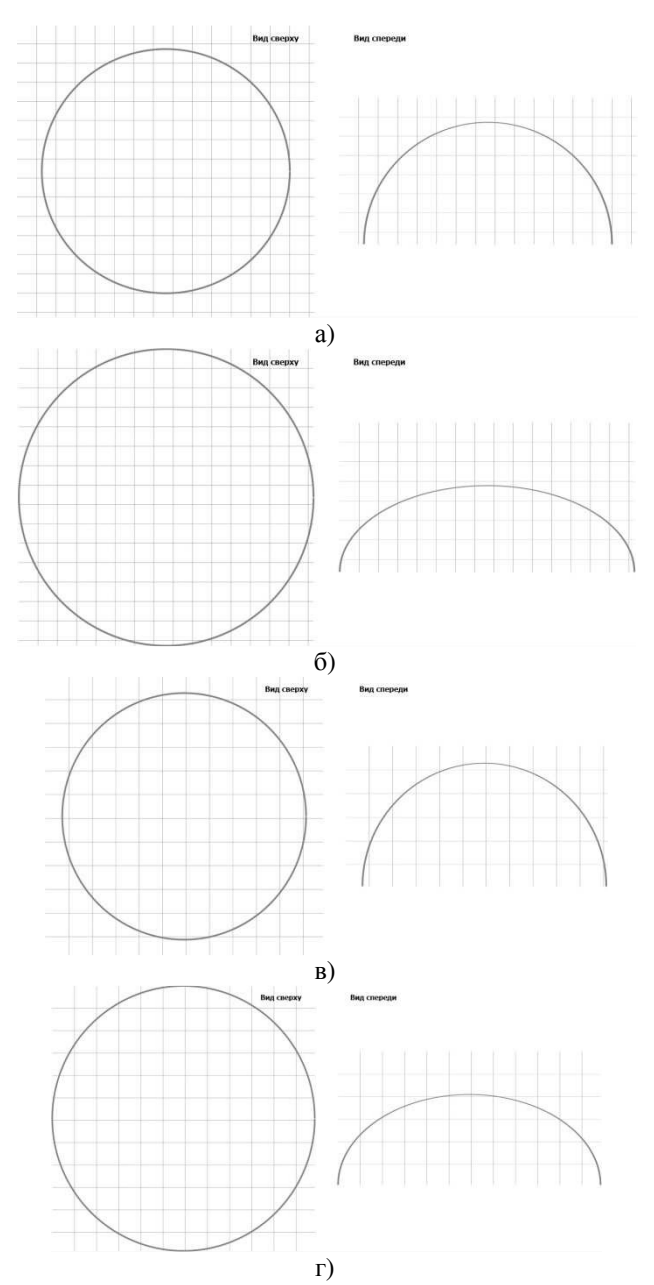

Рисунок 1 - Виды клетки сверху и спереди: а) t=0c, расчет по периметру, порядок уравнения - первый, б) t=6750c, расчет по периметру, порядок

уравнения – первый, в) *t*=0c, расчет по площади, порядок уравнения – первый г) *t*=6750c, расчет по площади, порядок уравнения – первый

**Выводы.** Разработана компьютерная система, с помощью которой произведен расчет геометрических параметров клетки крови в различные моменты времени. Расчеты согласуются с литературными данными. В компьютерной системе на видах спереди и сверху, которые представлены на рис. 1, отображаются изменения параметров клетки в процессе прикрепления. Система позволяет менять входные данные и управлять вычислениями и визуализацией с помощью панелей, которые изображены на рис. 2. Следующим этапом работы по данной теме является построение трехмерной модели клетки крови в процессе прикрепления.

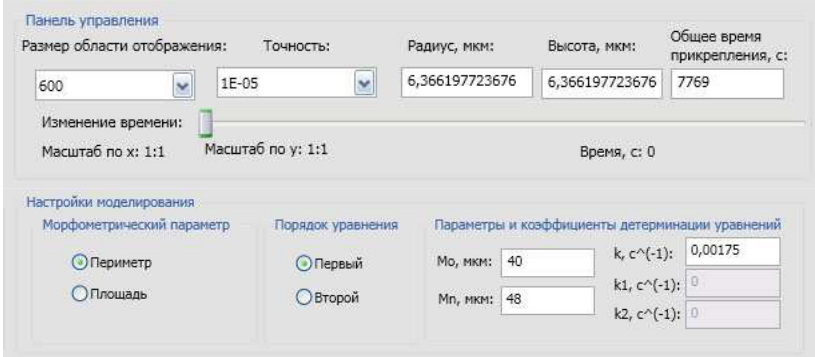

Рисунок 2 – Панели управления и настроек моделирования

## **Список литературы**

1. И.Г.Герасимов, Т.М.Гальбурт. Морфометрия нейтрофилов крови человека в процессе их прикрепления in vitro.

2. К.А.Фомичев, И.Г.Герасимов. Компьютерная система расчета морфометрических параметров клетки и моделирования процесса прикрепления клетки.

3. Введение в WPF/ Интернет-ресурс. - Режим доступа: www/ URL: http://metanit.com/sharp/wpf/1.php - Загл. с экрана.

4. С.Л.Кузнецов, М.К.Пугачев. Лекции по гистологии, цитологии и эмбриологии. – М.: Мед. информ. агентство, 2004. – 432 с.

5. М.Мак-Дональд. Windows Presentation Foundation в .NET 4 с примерами на C# 2010 для профессионалов. – М. : ООО "И.Д. Вильямс",  $2011 - 1024$  c.

6. Д.В.Беклемишев. Курс аналитической геометрии и линейной алгебры: 9-е изд., перераб. М.: Физматлит, 2001. 376 с.